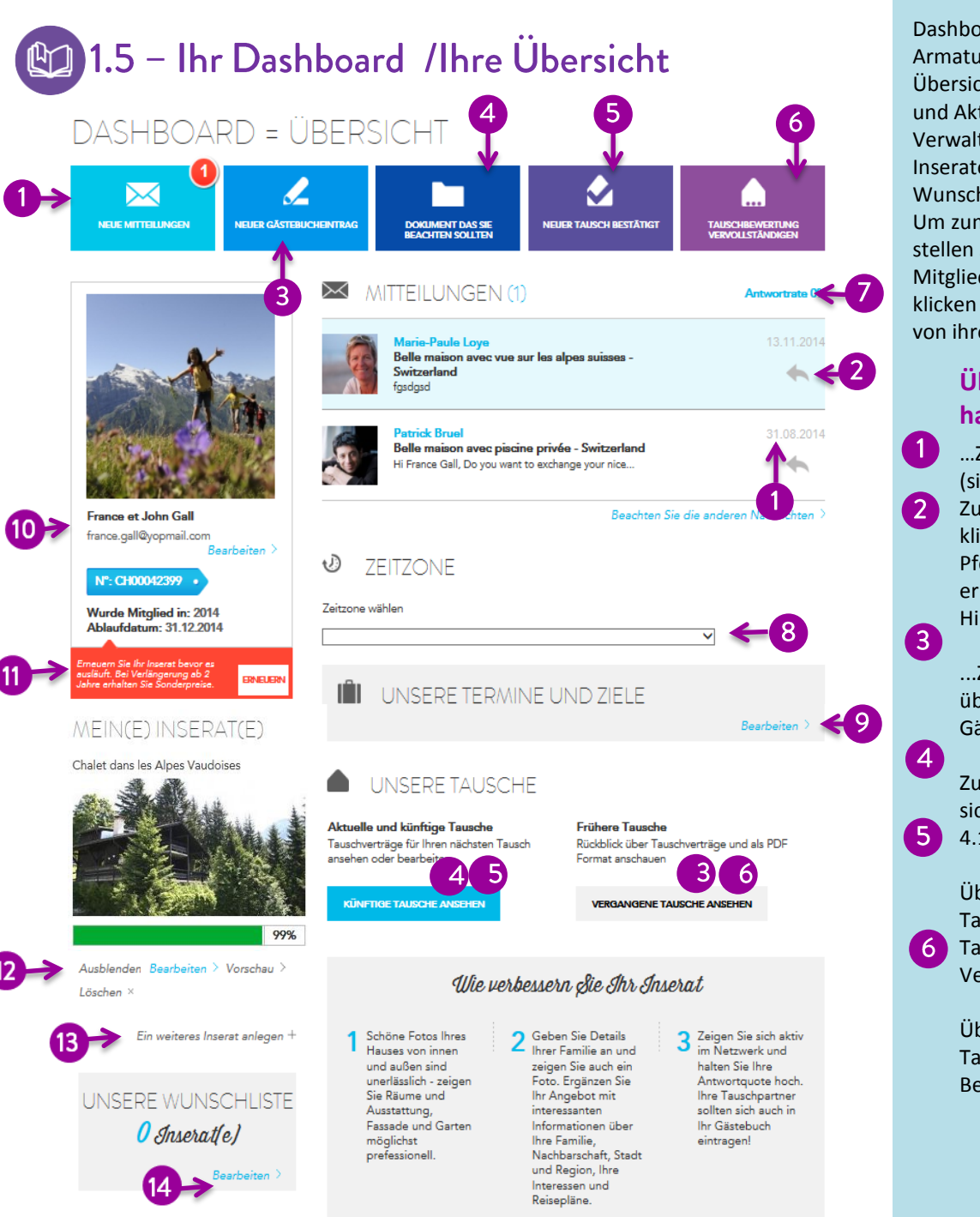

Dashboard heisst auf Deutsch Armaturenbrett. Es ist Ihre Übersichtseite zu Ihren Angaben und Aktivitäten. Von hier aus Verwalten Sie Ihr Profil, Ihre Inserate, Verträge, Nachrichten, Wunschliste, Daten und Ziele. Um zum Dashboard zu gelangen, stellen Sie sicher, dass Sie als Mitglied angemeldet sind und klicken auf den kleinen Pfeil rechts von ihrem Namen.

## **Über Ihr Dashboard haben Sie..**

…Zugriff auf Ihre Nachrichten (siehe 3.1.)

Zum Öffnen einer Nachricht klicken Sie auf den grauen Pfeil. Neue Nachrichten erkennen Sie am blauen Hintergrund.

...Zugang zu Informationen über vergangene Tausche und Gästebucheinträge (siehe 5.2).

Zugriff auf Dokumente, die Sie sich beachten sollten (siehe 4.1)

Überblick über bestätigte Tausche und von Tauschpartnern bestätigte Verträge.

Überblick über vergangene Tauschurlaube und deren Beurteilungen (siehe 5.1).

Die **Antwortrate** zeigt den Anteil der der Anfragen, die Sie beantwortet haben. Hohe Raten zeugen von Höflichkeit und sind Wertrauenserweckend. Damit ermutigen sie andere Mitglieder zur Kontaktaufnahme.

Geben Sie Ihre Zeitzone ein. Wählen Sie für Deutschland "Berlin", für Österreich "Wien" und für die Schweiz "Zürich".

Geben Sie Ihre Daten und Ziele ein, um Ihre Wünsche für Ihren nächsten Tausch anzuzeigen.

Wenn Sie Ihre E-Mail Adresse oder Ihr Passwort ändern wollen, tun Sie dies in Ihrem Profil.

> 90 Tage vor Ende Ihrer Mitgliedschaft erhalten Sie eine Nachricht in Rot, die Sie nach einer Verlängerung Ihrer Mitgliedschaft fragt. Verlängern Sie vor dem Ablaufdatum, so erhalten Sie einen Ermässigung.

12 Sie können Ihr Inserat ausblenden, wenn Sie für eine gewisse Zeit keine Angebote erhalten wollen.

13. Hinzufügen eines weiteren Inserates.

Ihre Wunschliste (siehe 2.3) anschauen und bearbeiten.